# UNIVERSITY OF TWENTE.

# **APPLICATION DEVELOPMENT**

#### LECTURE 7: ANIMATION, TIMERS & COMMUNICATION

*class AppDev {* Java *}*

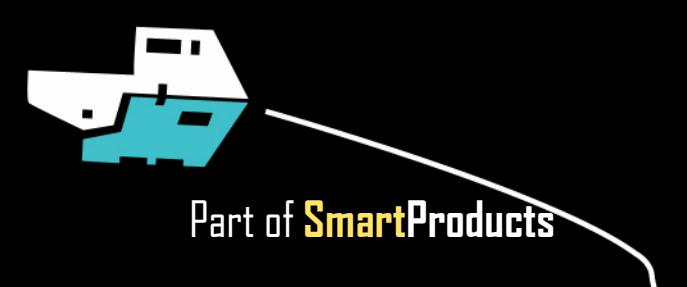

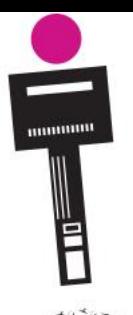

### APPLICATION DEVELOPMENT **INTRODUCTION**

- Animation, timers
- Communication
- Assignment

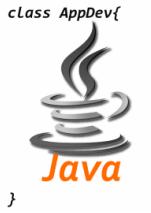

Fjodor van Slooten W241 *(Horst-wing West)* f.vanslooten@utwente.nl

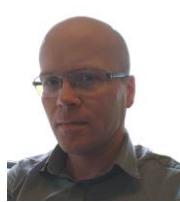

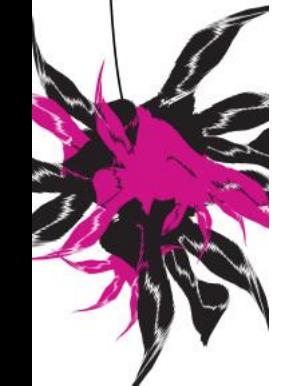

**UNIVERSITY OF TWENTE.** 

Next week: practice exam

slides @ [vanslooten.com/appdev](https://home.ctw.utwente.nl/slootenvanf/appdev/)

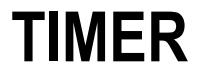

Used in today's assignment

- Executes method every clock tick
- Animation: Use timer to draw something while changing its position

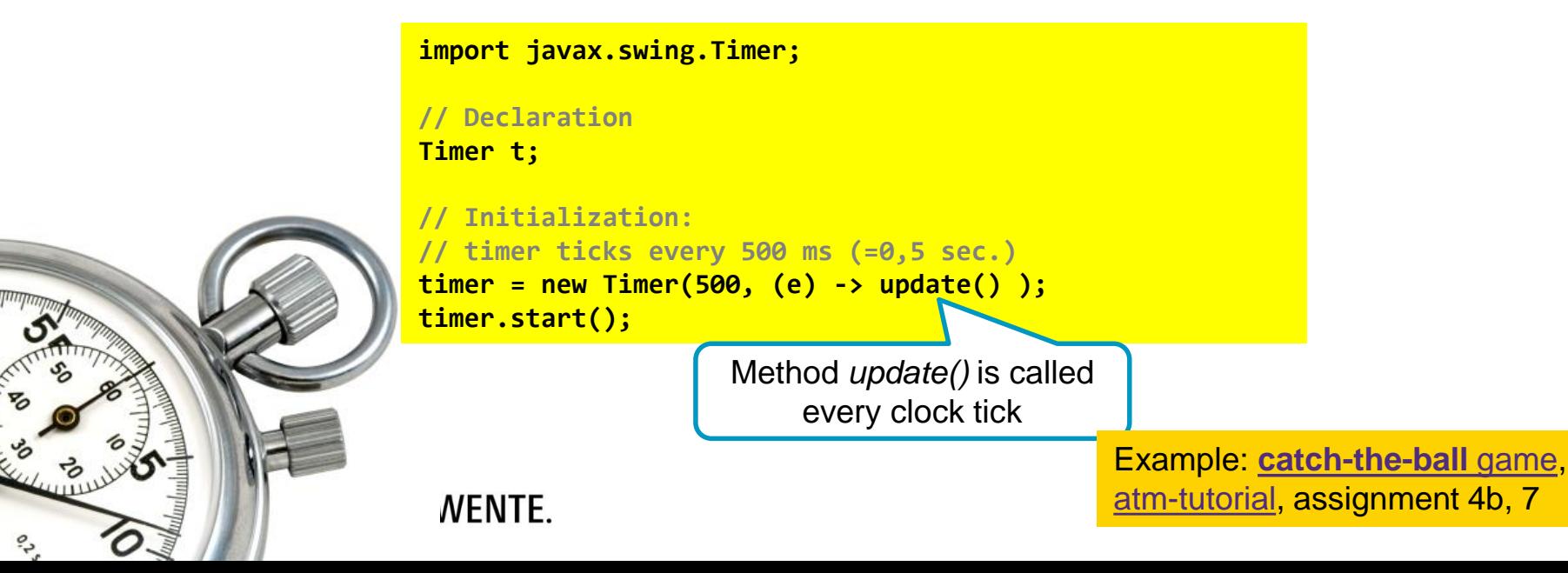

## **TIMER**

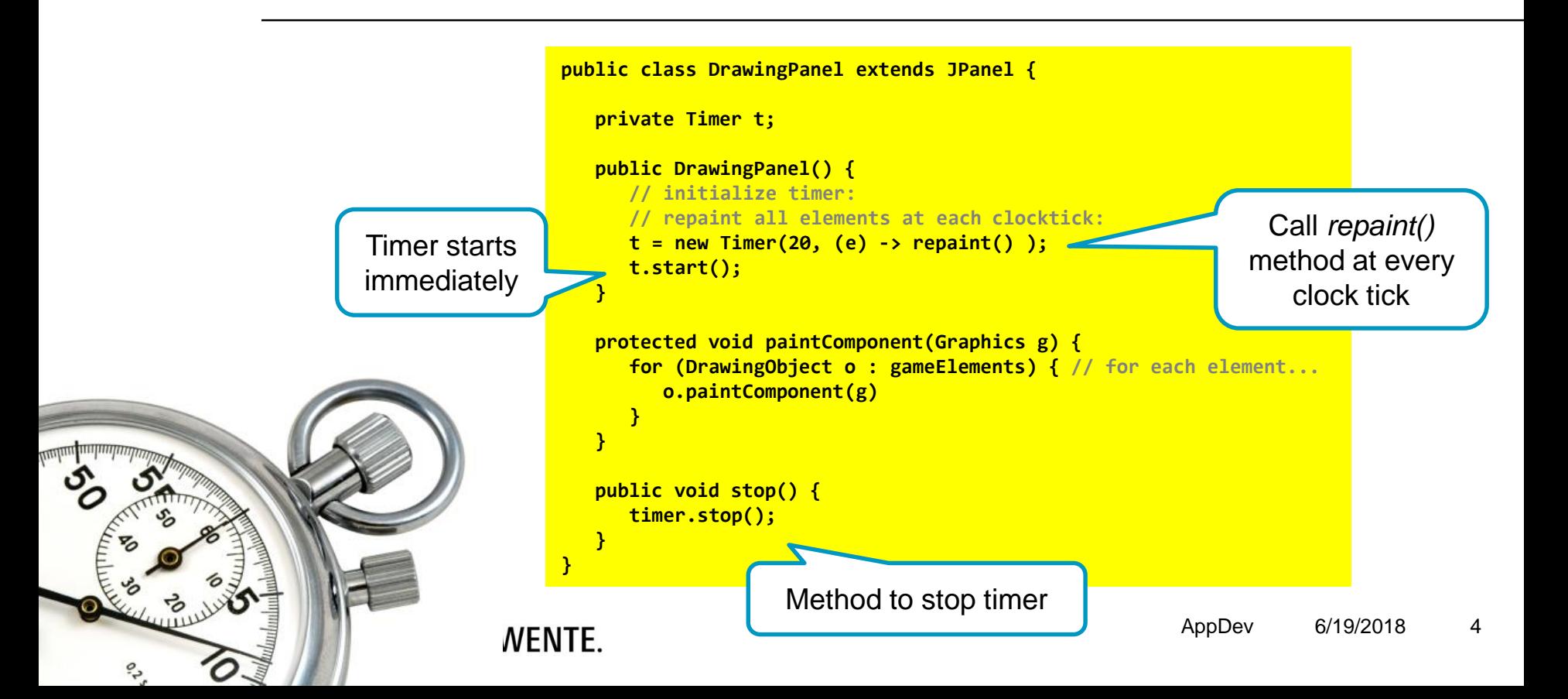

### **COMMUNICATION** PREVIOUS EXAMPLES

- Weather station app (assignment 3): get temperature data from a connected Arduino (details how to setup communication: appendix of assignment 3)
- Remote control Explorer robot with phone (Blynk App): [practical assignment 2](https://home.et.utwente.nl/slootenvanf/wp-content/uploads/appdev-slides/LegoPracticalSession2.pdf)
- More examples of communication: practical assignment 3 & [Blog posts](https://home.et.utwente.nl/slootenvanf/tag/esp/)

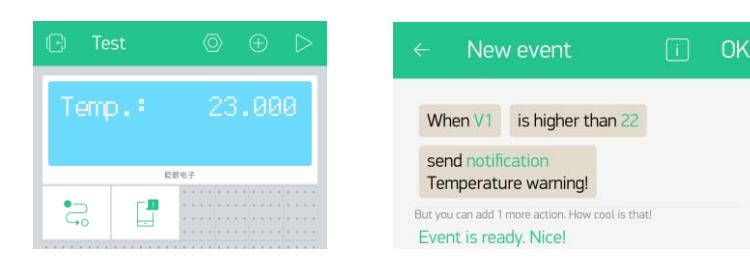

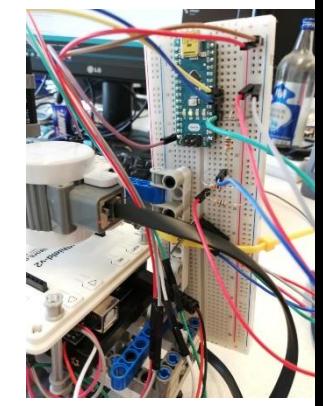

### UNIVERSITY OF TWENTE.

### **COMMUNICATION** IN TODAY'S ASSIGNMENT

Complete detailed example of how to communicate via Serial Connection in Appendix of assignment 7

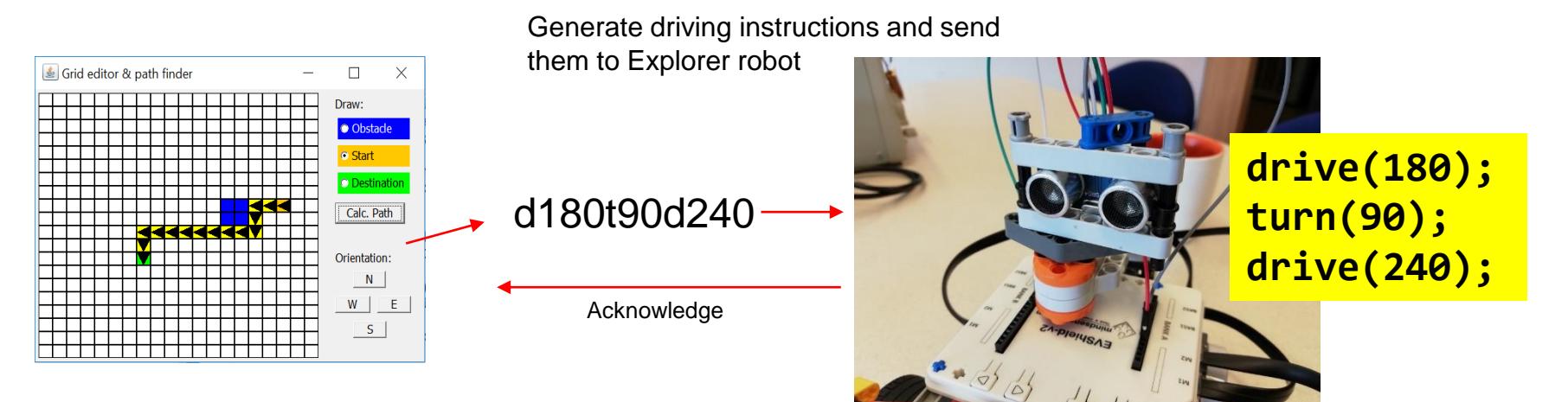

### UNIVERSITY OF TWENTE.

# **PRACTICE EXAM** Exam: Monday

■ 2 full exams of last year with answers:

downloads @ [vanslooten.com/appdev](https://home.ctw.utwente.nl/slootenvanf/appdev/)

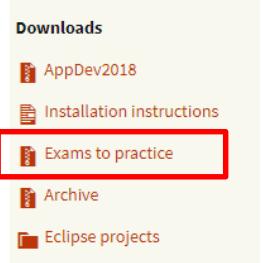

Next week: practice exam, with some examples of Arduino-related/C++ questions

#### UNIVERSITY OF TWENTE.

July 2th 8:45

Location to be announced (in schedule and rooster)

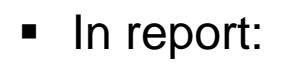

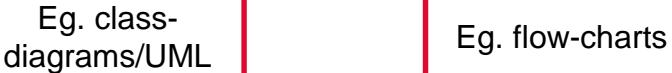

- Design of software (class design, pseudo code, charts)
- Design rationale: why...? did you use/program/make software in this way? What would be different in real product?
- Appendix (digital, as part of zip-file):

How to hand-in as zip-file is [explained here](https://home.et.utwente.nl/slootenvanf/div/appdev/handin.html)

- Source code of <u>all software (Arduino/C++</u>; Eclipse)
- Source code must be documented by using comments as you learned
- Document external parts (used from online sources/libraries etc.)

#### UNIVERSITY OF TWENTE.

# **ASSIGNMENT #7**

- "Expand the interactive map editor with path-finding capabilities":
	- Include orientation
	- Generate driving instructions
	- Animate the path

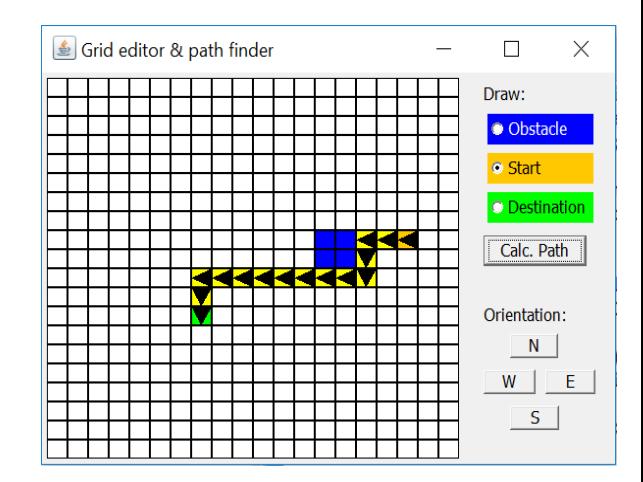

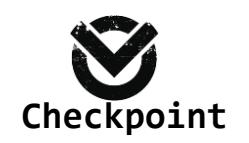

Check assignments results:

Check your results

**Assignments Assignment1 Assignment2** Assignment3 Assignment4b

- Next week: practice exam + assistance with assignment available in the morning
- **•** Details about exam, **hand-in of Lego kit** etc. are in [schedule](https://home.et.utwente.nl/slootenvanf/div/appdev/schedule.html).

UNIVERSITY OF TWENTE.

This afternoon: **projects questions get priority**, questions about assignments or checks might not be possible!

Slides, assignments etc @ [vanslooten.com/appdev](https://home.ctw.utwente.nl/slootenvanf/appdev/)